# Contents

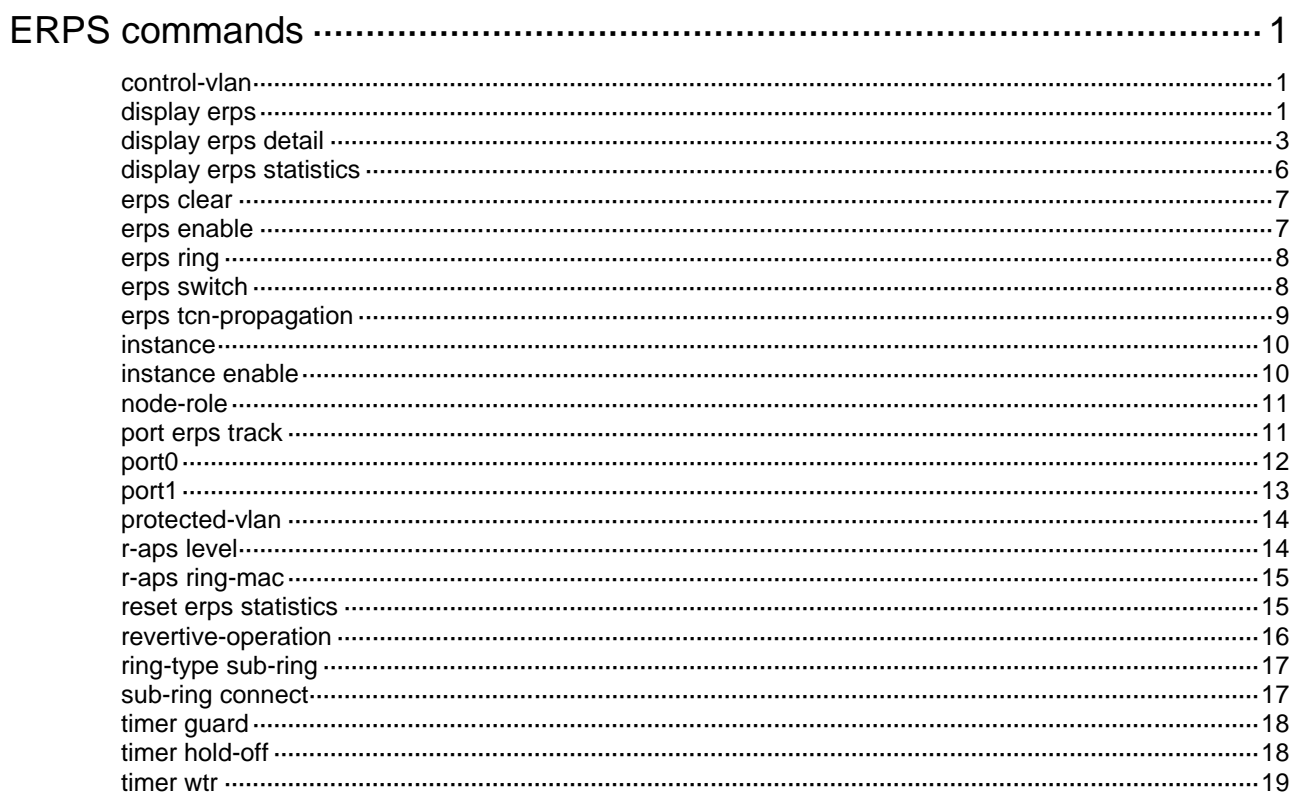

# <span id="page-1-0"></span>**ERPS commands**

# <span id="page-1-1"></span>control-vlan

Use **control-vlan** to configure the control VLAN for an ERPS instance.

Use **undo control-vlan** to restore the default.

# **Syntax**

**control-vlan** *vlan-id*

**undo control-vlan**

# **Default**

An ERPS instance does not have control VLANs.

# **Views**

ERPS instance view

# **Predefined user roles**

network-admin

# **Parameters**

*vlan-id*: Specifies the control VLAN by its ID in the range of 2 to 4094.

# **Usage guidelines**

The control VLAN must be a VLAN that has not been created on the device.

# **Examples**

# Configure VLAN 100 as the control VLAN for instance 1 of ERPS ring 1.

```
<Sysname> system-view
[Sysname] erps ring 1
[Sysname-erps-ring1] instance 1
[Sysname-erps-ring1-inst1] control-vlan 100
```
# **Related commands**

**instance**

# <span id="page-1-2"></span>display erps

Use **display erps** to display brief ERPS ring information.

# **Syntax**

**display erps**

# **Views**

Any view

### **Predefined user roles**

network-admin

network-operator

# **Examples**

### # Display brief ERPS ring information.

<Sysname> display erps

ERPS protocol status: Enabled

ERPS tcn-propagation: Enabled

Flags: R -- RPL, F -- Faulty, B -- Blocked,

FS -- Forced switch, MS -- Manual switch

Ring Instance NodeRole NodeState Port0 Port1 Status

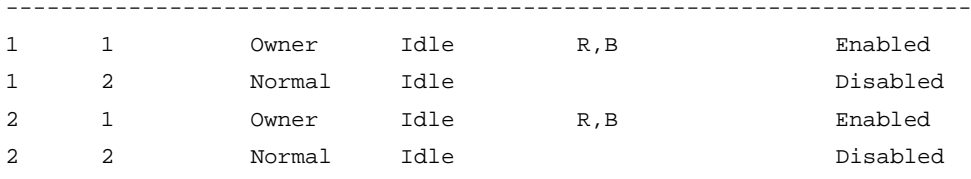

# **Table 1 Command output**

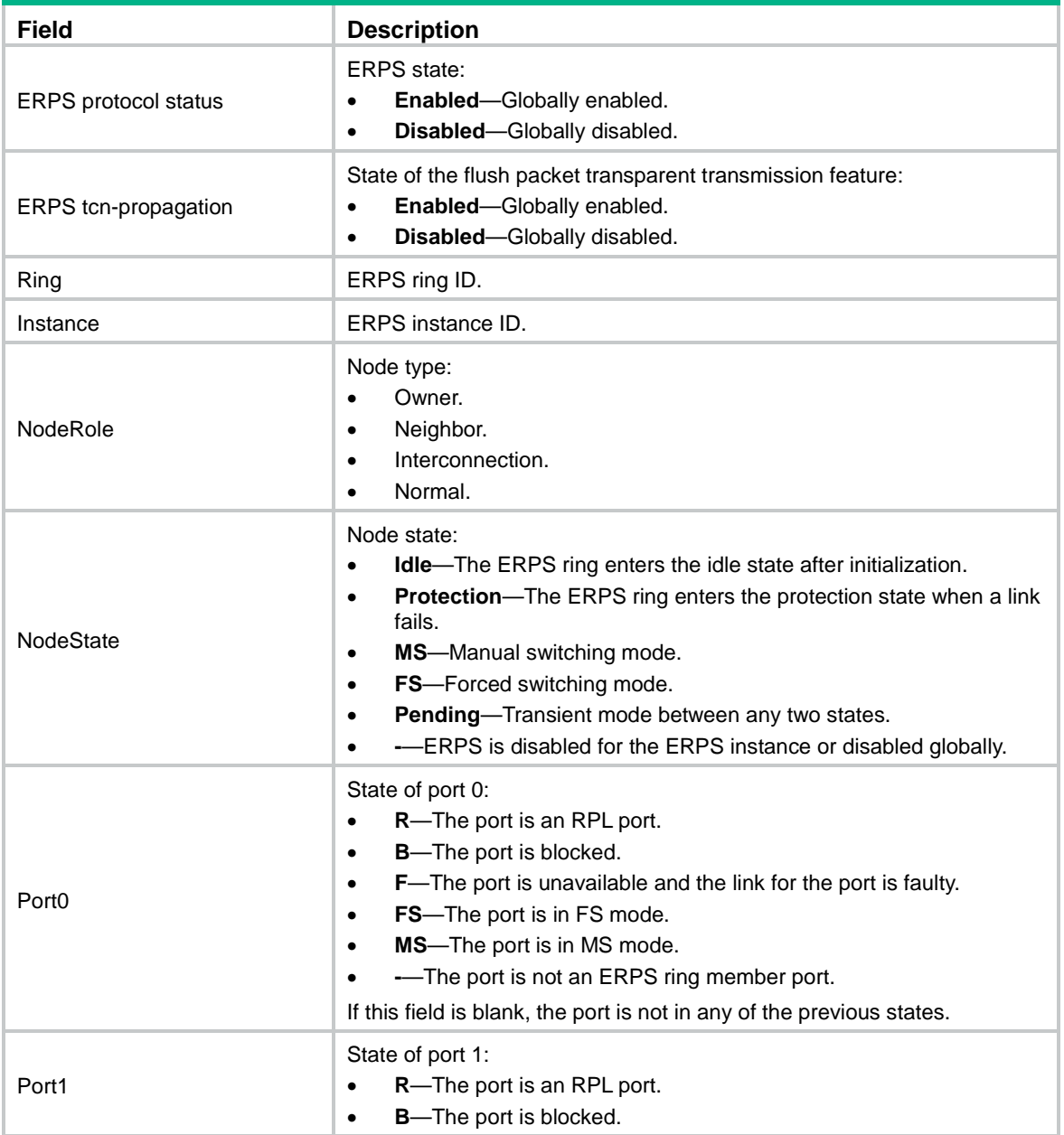

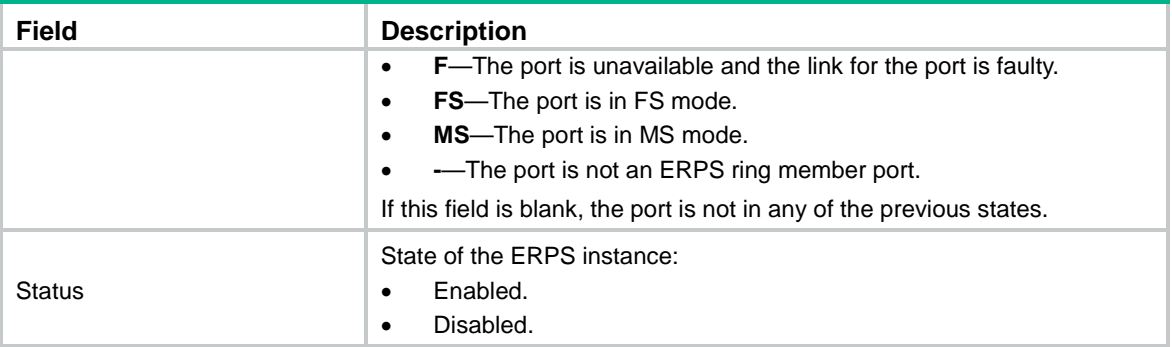

# <span id="page-3-0"></span>display erps detail

Use **display erps detail** to display detailed ERPS ring information.

# **Syntax**

**display erps detail ring** *ring-id* [ **instance** *instance-id* ]

#### **Views**

Any view

## **Predefined user roles**

network-admin

network-operator

#### **Parameters**

**ring** *ring-id*: Specifies an ERPS ring by its ID in the range of 1 to 255.

**instance** *instance-id*: Specifies an ERPS instance by its ID in the range of 1 to 64. If you do not specify this option, this command displays detailed information about all instances for the ERPS ring.

#### **Examples**

# Display detailed information about instance 1 of ERPS ring 1.

```
<Sysname> display erps detail ring 1 instance 1
Ring ID : 1
Port0 : Ten-GigabitEthernet1/0/1
Port1 : Ten-GigabitEthernet1/0/2
Subring : Yes
Default MAC : Yes
Instance ID : 1
Node role : Owner
Node state : Idle
Connect (ring/instance): (1/2), (2/3)
Control VLAN : 100
Protected VLAN : Reference-instance 0 to 2
Guard timer : 500 ms
Hold-off timer : 1 sec
WTR timer : 5 min
Revertive operation : Non-revertive
```
Enable status : Yes, Active Status : Yes R-APS level : 1 Port PortRole PortNote PortStatus -------------------------------------------------------------------- Port0 RPL RPL Block Port1 Non-RPL Up # Display detailed information about all instances of ERPS ring 1. <Sysname> display erps detail ring 1 Ring ID : 1 Port0 : Ten-GigabitEthernet1/0/1 Port1 : Ten-GigabitEthernet1/0/2 Subring : Yes Default MAC : Yes Instance ID : 1 Node role : Owner Node state : Idle Connect(ring/instance): (1/2), (2/3) Control VLAN : 100 Protected VLAN : Reference-instance 0 to 2 Guard timer : 500 ms Hold-off timer : 1 sec WTR timer : 5 min Revertive operation : Non-revertive Enable status : Yes, Active Status : Yes R-APS level : 1 Port PortRole PortStatus ---------------------------------------------------------------------- Port0 RPL REL Block Port1 Non-RPL Up Instance ID : 2 Node role : Neighbor Node state : Idle Connect(ring/instance): (1/2), (2/3) Control VLAN : 200 Protected VLAN : Reference-instance 3 Guard timer : 500 ms Hold-off timer : 1 sec Wtr timer : 5 min Revertive operation : Non-revertive Enable status : Yes, Active Status : Yes R-APS level : 1 Port PortRole PortStatus ------------------------------------------------------------------- Port0 RPL REL Block Port1 Non-RPL Up

# **Table 2 Command output**

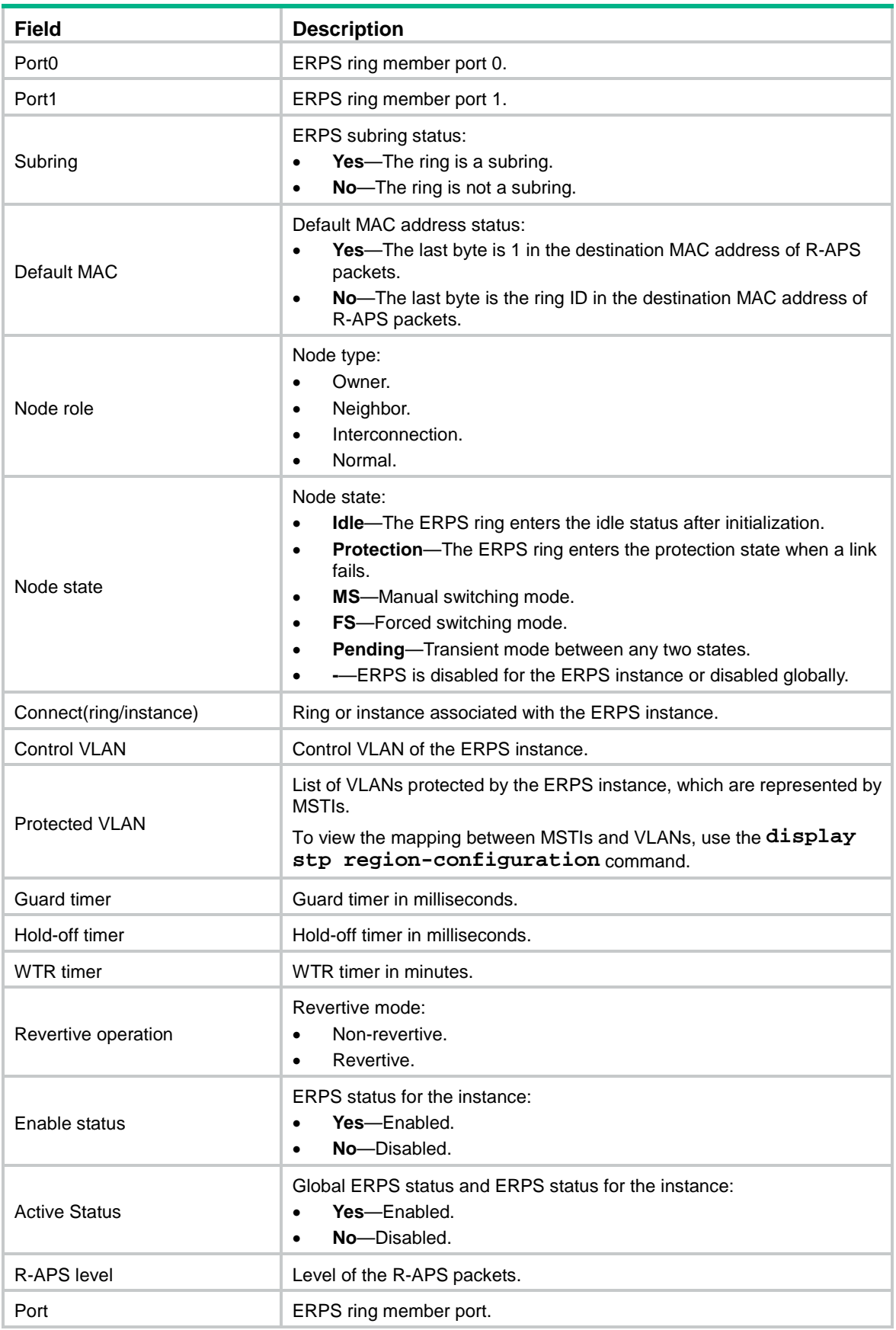

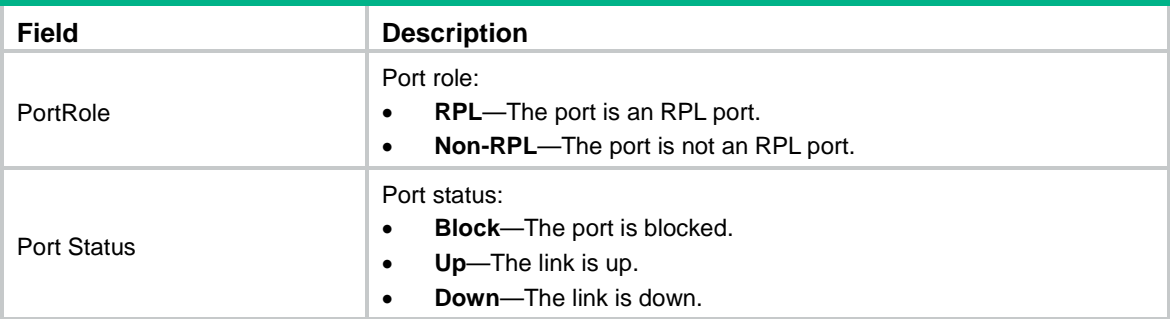

# <span id="page-6-0"></span>display erps statistics

Use **display erps statistics** to display ERPS packet statistics.

# **Syntax**

```
display erps statistics ring-id [ instance instance-id ]
```
#### **Views**

Any view

# **Predefined user roles**

network-admin

network-operator

# **Parameters**

**ring** *ring-id*: Specifies an ERPS ring by its ID in the range of 1 to 255.

**instance** *instance-id*: Specifies an ERPS instance by its ID in the range of 1 to 64. If you do not specify this option, this command displays packet statistics for all instances of the ERPS ring.

# **Examples**

# Display packet statistics for all instances of ERPS ring 1.

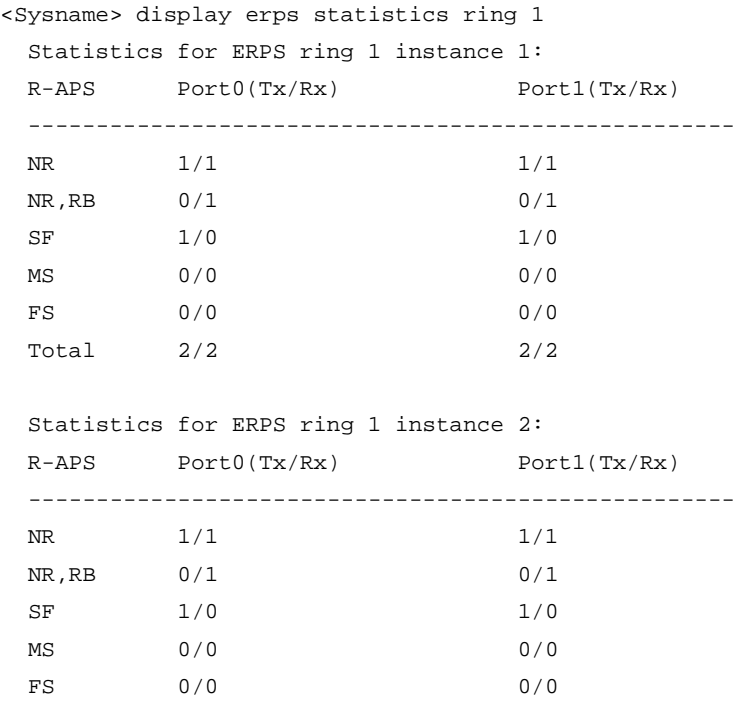

Total  $2/2$  2/2

#### **Table 3 Command output**

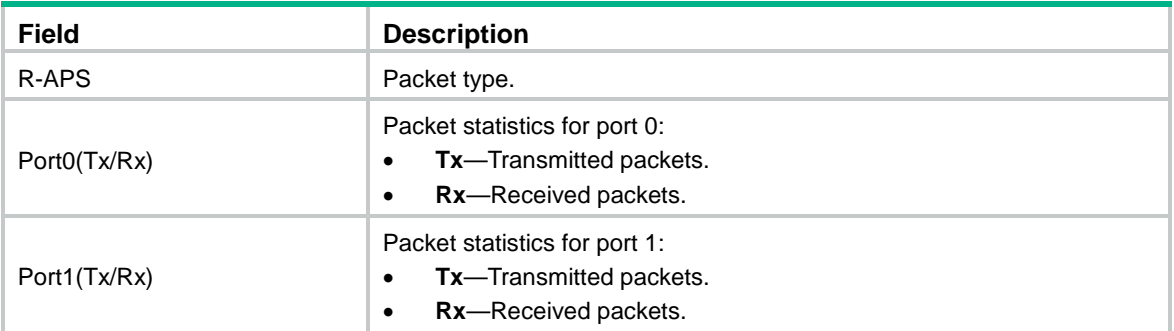

# <span id="page-7-0"></span>erps clear

Use **erps clear** to remove the MS mode and FS mode settings for an ERPS ring.

#### **Syntax**

**erps clear** *ring-id* **instance** *instance-id*

# **Views**

System view

# **Predefined user roles**

network-admin

### **Parameters**

**ring** *ring-id*: Specifies an ERPS ring by its ID in the range of 1 to 255.

**instance** *instance-id*: Specifies an ERPS instance by its ID in the range of 1 to 64.

# **Usage guidelines**

After you configure this command, the owner node can ignore the WTR timer and immediately switch traffic to the recovered link upon link recovery.

This command also switches an ERPS ring in non-revertive mode to revertive mode.

# **Examples**

# Remove the MS mode and FS mode settings for instance 1 on ERPS ring 1.

```
<Sysname> system-view
[Sysname] erps clear ring 1 instance 1
```
# <span id="page-7-1"></span>erps enable

Use **erps enable** to enable ERPS globally.

Use **undo erps enable** to restore the default.

# **Syntax**

**erps enable**

**undo erps enable**

# **Default**

ERPS is disabled globally.

# **Views**

System view

# **Predefined user roles**

network-admin

# **Examples**

# Enable ERPS. <Sysname> system-view [Sysname] erps enable

# <span id="page-8-0"></span>erps ring

Use **erps ring** to create an ERPS ring.

Use **undo erps ring** to delete an ERPS ring.

# **Syntax**

**erps ring** *ring-id*

**undo erps ring** *ring-id*

# **Default**

No ERPS rings exist.

# **Views**

System view

# **Predefined user roles**

network-admin

# **Parameters**

**ring** *ring-id*: Specifies an ERPS ring by its ID in the range of 1 to 255.

# **Usage guideline**

To delete an ERPS ring successfully, delete all ERPS instances on the ring first.

# **Examples**

# Create ERPS ring 1.

```
<Sysname> system-view
[Sysname] erps ring 1
[Sysname-erps-ring1]
```
# **Related commands**

**instance**

# <span id="page-8-1"></span>erps switch

Use **erps switch** to configure the switching mode for an ERPS ring.

# **Syntax**

```
erps switch { force | manual } ring ring-id instance instance-id { port0 |
port1 }
```
#### **Views**

System view

# **Predefined user roles**

network-admin

# **Parameters**

**force**: Configures the forced switching mode.

**manual**: Configures the manual switching mode.

**port0**: Specifies the ERPS ring member port 0.

**port1**: Specifies the ERPS ring member port 1.

**ring** *ring-id*: Specifies an ERPS ring by its ID in the range of 1 to 255.

**instance** *instance-id*: Specifies an ERPS instance by its ID in the range of 1 to 64.

#### **Examples**

# Configure the forced switching mode for port 1 of instance 1 on ERPS ring 1.

<Sysname> system-view

[Sysname] erps switch force ring 1 instance 1 port0

# <span id="page-9-0"></span>erps tcn-propagation

Use **erps tcn-propagation** to enable flush packet transparent transmission for an interconnection node.

Use **undo erps tcn-propagation** to restore the default.

# **Syntax**

**erps tcn-propagation**

**undo erps tcn-propagation**

### **Default**

Flush packet transparent transmission is disabled for an interconnection node.

# **Views**

System view

#### **Predefined user roles**

network-admin

#### **Usage guideline**

This command must be used together with the **sub-ring connect** command.

#### **Examples**

# Enable flush packet transparent transmission for the interconnection node.

<Sysname> system-view

[Sysname] erps tcn-propagation

#### **Related commands**

**sub-ring connect**

# <span id="page-10-0"></span>instance

Use **instance** to create an instance for an ERPS ring.

Use **undo instance** to delete an instance from an ERPS ring.

#### **Syntax**

**instance** *instance-id*

**undo instance** *instance-id*

### **Default**

An ERPS ring does not have instances.

#### **Views**

ERPS ring view

#### **Predefined user roles**

network-admin

# **Parameters**

**instance** *instance-id*: Specifies an ERPS instance by its ID in the range of 1 to 64.

# **Usage guidelines**

You can create multiple instances for an ERPS ring. Each instance has its own protected VLAN, control VLAN, and RPL owner. Each instance maintains its own state machine and data. You can locate an ERPS instance by its ring ID and VLAN ID.

#### **Examples**

# Create instance 1 for ERPS ring 1.

```
<Sysname> system-view
[Sysname] erps ring 1
[Sysname-erps-ring1] instance 1
[Sysname-erps-ring1-inst1]
```
#### **Related commands**

**erps ring**

# <span id="page-10-1"></span>instance enable

Use **instance enable** to enable ERPS for an ERPS instance.

Use **undo instance enable** to disable ERPS for an ERPS instance.

# **Syntax**

**instance enable**

**undo instance enable**

# **Default**

ERPS is disabled for ERPS instances.

# **Views**

ERPS instance view

### **Predefined user roles**

network-admin

### **Examples**

# Create ERPS instance 1 and enable ERPS for the instance.

```
<Sysname> system-view
[Sysname] erps ring 1
[Sysname-erps-ring1] instance 1
[Sysname-erps-ring1-inst1] control-vlan 100
[Sysname-erps-ring1-inst1] protected-vlan reference-instance 0 1 2
[Sysname-erps-ring1-inst1] instance enable
```
# **Related commands**

**instance**

# <span id="page-11-0"></span>node-role

Use **node-role** to configure the role for an ERPS node.

Use **undo node-role** to restore the default.

### **Syntax**

```
node-role { { owner | neighbor } rpl | interconnection } { port0 | port1 }
```
**undo node-role**

#### **Default**

An ERPS node is a normal node.

#### **Views**

ERPS instance view

# **Predefined user roles**

network-admin

#### **Parameters**

**owner**: Configures the owner node.

**neighbor**: Configures the neighbor node.

**interconnection**: Configures the interconnection node for connecting the major ring and subring.

# **Usage guidelines**

For the owner node to work correctly, you must configure only one owner node for an ERPS ring.

You can configure an interconnection node only for a subring.

#### **Examples**

# Configure instance 1 of ERPS ring 1 as an RPL owner node and configure port 0 as an RPL port.

<Sysname> system-view [Sysname] erps ring 1 [Sysname-erps-ring1] instance 1 [Sysname-erps-ring1-inst1] node-role owner rpl port0

# <span id="page-11-1"></span>port erps track

Use **port erps track** to associate an ERPS ring member port with a track entry.

Use **undo port erps track** to remove the association between an ERPS ring member port and a track entry.

#### **Syntax**

**port erps ring** *ring-id* **instance** *instance-id* **track** *track-entry-index*

**undo port erps ring** *ring-id* **instance** *instance-id* **track**

### **Default**

An ERPS ring member port is not associated with track entries.

#### **Views**

Interface view

#### **Predefined user roles**

network-admin

### **Parameters**

**ring** *ring-id*: Specifies an ERPS ring by its ID in the range of 1 to 255.

**instance** *instance-id*: Specifies an ERPS instance by its ID in the range of 1 to 64.

*track-entry-index*: Specifies a track entry by its ID in the range of 1 to 1024. For more information about specifying the track entry ID, see the **track cfd** command in "Track commands."

#### **Usage guidelines**

An ERPS ring member port collaborates with link detection protocols through track entries. ERPS supports only the CC feature of CFD to implement link detection.

#### **Examples**

# Associate a track entry with Ten-GigabitEthernet 1/0/1 on the RPL owner node in instance 1 of ERPS ring 1.

```
<Sysname> system-view
[Sysname] erps ring 1
[Sysname-erps-ring1] port0 interface ten-gigabitethernet 1/0/1
[Sysname-erps-ring1] instance 1
[Sysname-erps-ring1-inst1] node-role owner rpl port0
[Sysname-erps-ring1-inst1] quit
[Sysname-erps-ring1] quit
[Sysname] interface ten-gigabitethernet 1/0/1
[Sysname-Ten-GigabitEthernet1/0/1] port erps ring 1 instance 1 track 3
```
### **Related commands**

**track cfd**

# <span id="page-12-0"></span>port0

Use **port0** to specify the first member port for an ERPS ring.

Use **undo port0** to restore the default.

#### **Syntax**

```
port0 interface interface-type interface-number
undo port0
```
#### **Default**

No member ports exist in an ERPS ring.

# **Views**

ERPS ring view

# **Predefined user roles**

network-admin

# **Usage guidelines**

Do not assign an interface to both an aggregation group and an ERPS ring. If you do so, the interface does not take effect on the ERPS ring and cannot be displayed by using the **display erps detail** command.

# **Parameters**

**interface** *interface-type interface-number*: Specifies a Layer 2 Ethernet interface or a Layer 2 aggregate interface by its type and number.

# **Examples**

# Specify Ten-GigabitEthernet 1/0/1 as the first member port for ERPS ring 1.

<Sysname> system-view [Sysname] erps ring 1 [Sysname-erps-ring1] port0 interface ten-gigabitethernet 1/0/1

# <span id="page-13-0"></span>port1

Use **port1** to specify the second member port for an ERPS ring.

Use **undo port1** to restore the default.

### **Syntax**

**port1 interface** *interface-type interface-number*

**undo port1**

# **Default**

No member ports exist in an ERPS ring.

#### **Views**

ERPS ring view

#### **Predefined user roles**

network-admin

#### **Parameters**

**interface** *interface-type interface-number*: Specifies a Layer 2 Ethernet interface or a Layer 2 aggregate interface by its type and number.

# **Usage guidelines**

Do not assign an interface to both an aggregation group and an ERPS ring. If you do so, the interface does not take effect on the ERPS ring and cannot be displayed by using the **display erps detail** command.

### **Examples**

# Specify Ten-GigabitEthernet 1/0/2 as the second member port for ERPS ring 1.

<Sysname> system-view

[Sysname] erps ring 1 [Sysname-erps-ring1] port1 interface ten-gigabitethernet 1/0/2

# <span id="page-14-0"></span>protected-vlan

Use **protected-vlan** to configure protected VLANs for an ERPS instance.

Use **undo protected-vlan** to delete protected VLANs for an ERPS instance.

#### **Syntax**

**protected-vlan reference-instance** *instance-id-list*

**undo protected-vlan** [ **reference-instance** *instance-id-list* ]

#### **Default**

No protected VLANs exist in an ERPS instance.

# **Views**

ERPS instance view

# **Predefined user roles**

network-admin

#### **Parameters**

*instance-id-list*: Specifies a space-separated list of up to 10 MSTI items. Each item specifies an MSTI or a range of MSTIs in the form of *instance-id1* **to** *instance-id2*. The value for *instance-id2* must be greater than or equal to the value for *instance-id1*. The value range for the *instance-id* argument is 0 to 4094. The value 0 indicates CIST. You can use the **display stp region-configuration** command to display the VLAN-to-instance mappings. In PVST mode, the system automatically maps VLANs to MSTIs.

#### **Usage guidelines**

If you do not specify the **reference-instance** *instance-id-list* option, the **undo protected-vlan** command deletes all mappings between MSTIs and VLANs in the ERPS instance. The protected VLANs change if the mappings between the MSTIs and VLANs change.

#### **Examples**

# Configure the protected VLANs for instance 1 of ERPS ring 1.

```
<Sysname> system-view
[Sysname] erps ring 1
[Sysname-erps-ring1] instance 1
[Sysname-erps-ring1-inst1] protected-vlan reference-instance 0 1 2
```
#### **Related commands**

**display stp region-configuration**

# <span id="page-14-1"></span>r-aps level

Use **r-aps level** to configure the level for R-APS packets.

Use **undo r-aps level** to restore the default.

#### **Syntax**

```
r-aps level level-value
undo r-aps level
```
### **Default**

The R-APS packet level is 7.

### **Views**

ERPS instance view

# **Predefined user roles**

network-admin

# **Parameters**

*level-value*: Specifies the R-APS packet level in the range of 0 to 7.

# **Usage guidelines**

The R-APS packet level must be the same for all nodes in an instance of an ERPS ring.

## **Examples**

# Configure the R-APS packet level as 1 for instance 1 of ERPS ring 1.

```
<Sysname> system-view
[Sysname] erps ring 1
[Sysname-erps-ring1] instance 1
[Sysname-erps-ring1-inst1] r-aps level 1
```
# <span id="page-15-0"></span>r-aps ring-mac

Use **r-aps ring-mac** to configure the ring ID as the last byte of the destination MAC address for R-APS packets.

Use **undo r-aps ring-mac** to restore the default.

# **Syntax**

**r-aps ring-mac**

**undo r-aps ring-mac**

# **Default**

The last byte of the destination MAC address is 1 for the R-APS packets.

#### **Views**

ERPS ring view

#### **Predefined user roles**

network-admin

### **Examples**

# Configure the ID of ERPS ring 2 as the last byte of the destination MAC address for R-APS packets.

<Sysname> system-view [Sysname] erps ring 2 [Sysname-erps-ring2] r-aps ring-mac

# <span id="page-15-1"></span>reset erps statistics

Use **reset erps statistics** to clear ERPS packet statistics.

# **Syntax**

```
reset erps statistics ring ring-id [ instance instance-id ]
```
# **Views**

User view

# **Predefined user roles**

network-admin

#### **Parameters**

**ring** *ring-id*: Specifies an ERPS ring by its ID in the range of 1 to 255.

**instance** *instance-id*: Specifies an ERPS instance by its ID in the range of 1 to 64. If you do not specify this option, this command clears packet statistics for all instances of the ERPS ring.

#### **Examples**

# Clear packet statistics for instance 1 of ERPS ring 1.

<Sysname> reset erps statistics ring 1 instance 1

# **Related commands**

**display erps statistics**

# <span id="page-16-0"></span>revertive-operation

Use **revertive-operation non-revertive** to set the non-revertive mode for an ERPS ring.

Use **undo revertive-operation** to restore the default.

# **Syntax**

**revertive-operation non-revertive**

**undo revertive-operation**

# **Default**

An ERPS ring operates in revertive mode.

# **Views**

ERPS instance view

#### **Predefined user roles**

network-admin

### **Usage guidelines**

In non-revertive mode, an owner node does not perform any operations when receiving NR packets. You can use the **erps clear** command to restore the revertive mode.

#### **Examples**

# Set the non-revertive mode for instance 1 of ERPS ring 1.

```
<Sysname> system-view
[Sysname] erps ring 1
[Sysname-erps-ring1] instance 1
[Sysname-erps-ring1-inst1] revertive-operation non-revertive
```
# <span id="page-17-0"></span>ring-type sub-ring

Use **ring-type sub-ring** to configure the ERPS ring as a subring.

Use **undo ring-type sub-ring** to restore the default.

### **Syntax**

**ring-type sub-ring**

**undo ring-type**

### **Default**

An ERPS ring is a major ring.

#### **Views**

ERPS ring view

#### **Predefined user roles**

network-admin

# **Examples**

# Configure ERPS ring 1 as a subring. <Sysname> system-view [Sysname] erps ring 1 [Sysname-erps-ring1] ring-type sub-ring

# <span id="page-17-1"></span>sub-ring connect

Use **sub-ring connect** to associate the subring with an ERPS ring.

Use **undo sub-ring connect** to remove the association.

# **Syntax**

**sub-ring connect ring** *ring-id* **instance** *instance-id*

**undo sub-ring connect ring** *ring-id* **instance** *instance-id*

# **Default**

A subring is not associated with ERPS rings.

#### **Views**

ERPS instance view

# **Predefined user roles**

network-admin

# **Parameters**

**ring** *ring-id*: Specifies an ERPS ring by its ID in the range of 1 to 255.

**instance** *instance-id*: Specifies an ERPS instance by its ID in the range of 1 to 64.

# **Examples**

# Configure ERPS ring 1 as a subring for instance 1, and associate the subring with ERPS ring 2. <Sysname> system-view [Sysname] erps ring 2 [Sysname-erps-ring2] instance 1

```
[Sysname-erps-ring2] quit
[Sysname] erps ring 1
[Sysname-erps-ring1] ring-type sub-ring
[Sysname-erps-ring1] instance 1
[Sysname-erps-ring1-inst1] sub-ring connect ring 2 instance 1
```
#### **Related commands**

**ring-type sub-ring**

# <span id="page-18-0"></span>timer guard

Use **timer guard** to set the guard timer for an ERPS instance.

Use **undo timer guard** to restore the default.

# **Syntax**

**timer guard** *guard-value*

**undo timer guard**

# **Default**

The guard timer is 500 milliseconds for an ERPS instance.

#### **Views**

ERPS instance view

#### **Predefined user roles**

network-admin

### **Parameters**

*guard-value*: Specifies the guard timer in the range of 0 to 2000 milliseconds and in step of 10.

### **Usage guidelines**

The guard timer starts when the link recovers. The system processes only the flush packets before the guard timer expires. The guard timer prevents SF messages from impacting the network.

#### **Examples**

# Set the guard timer to 30 milliseconds for instance 1 of ERPS ring 1.

```
<Sysname> system-view
[Sysname] erps ring 1
[Sysname-erps-ring1] instance 1
[Sysname-erps-ring1-inst1] timer guard 30
```
# <span id="page-18-1"></span>timer hold-off

Use **timer hold-off** to set the hold-off timer for an ERPS instance.

Use **undo timer hold-off** to restore the default.

#### **Syntax**

**timer hold-off** *hold-off-value*

**undo timer hold-off**

#### **Default**

The hold-off timer is 0 milliseconds for an ERPS instance.

#### **Views**

ERPS instance view

### **Predefined user roles**

network-admin

# **Parameters**

*hold-off-value*: Specifies the hold-off timer in the range of 0 to 10000 milliseconds and in step of 100.

# **Usage guidelines**

The hold-off timer starts when the port detects a link fault. If the link fault persists when the hold-off timer expires, the port reports the link fault. The hold-off timer delays the fault report time and might impact the link recovery performance.

#### **Examples**

# Set the hold-off timer to 300 milliseconds for instance 1 of ERPS ring 1.

```
<Sysname> system-view
[Sysname] erps ring 1
[Sysname-erps-ring1] instance 1
[Sysname-erps-ring1-inst1] timer hold-off 300
```
# <span id="page-19-0"></span>timer wtr

Use **timer wtr** to set the WTR timer for an ERPS instance.

Use **undo timer wtr** to restore the default.

### **Syntax**

```
timer wtr wtr-value
undo timer wtr
```
#### **Default**

The WTR timer is 5 minutes for an ERPS instance.

# **Views**

ERPS instance view

#### **Predefined user roles**

network-admin

#### **Parameters**

*wtr-value*: Specifies the WTR timer in the range of 1 to 12 minutes and in step of 1.

# **Usage guidelines**

This timer prevents intermittent link failures from impacting the network.

#### **Examples**

# Set the WTR timer to 3 minutes for instance 1 of ERPS ring 1.

```
<Sysname> system-view
[Sysname] erps ring 1
[Sysname-erps-ring1] instance 1
[Sysname-erps-ring1-inst1] timer wtr 3
```